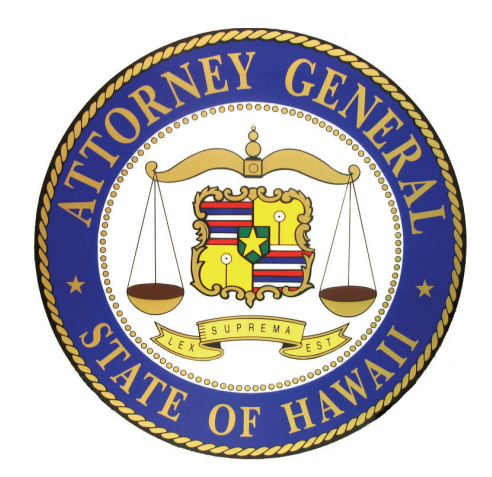

## **MANAGING USER LOGI FOR AN EXISTING REGISTRATION ACCOUNT**

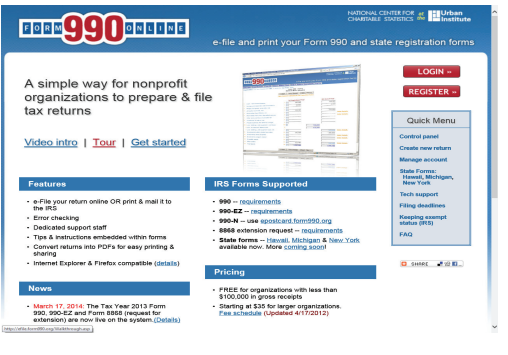

November 2014 570758.1

## **Step-by-step Guide On How To Add A New Us An Existing Registration Account and Update Profile of An Existing User Login**

 $\triangleright$  One user for each registered organization is designat "Primary Contact" for the organization. The Primary C add new users to the organizations account on this sys

Each person with a user login must complete a profile login and must use an email address that is personal to which only they access. A person with an active login r the information on their user profile by logging onto the

 $\triangleright$ If a person with an existing active login is no longer w organization, please use the "tech support" link at the I Efileform990.org website and request that the person's deactivated.

sharing

undun ("Die wyn wyer aus – wiew was synysy

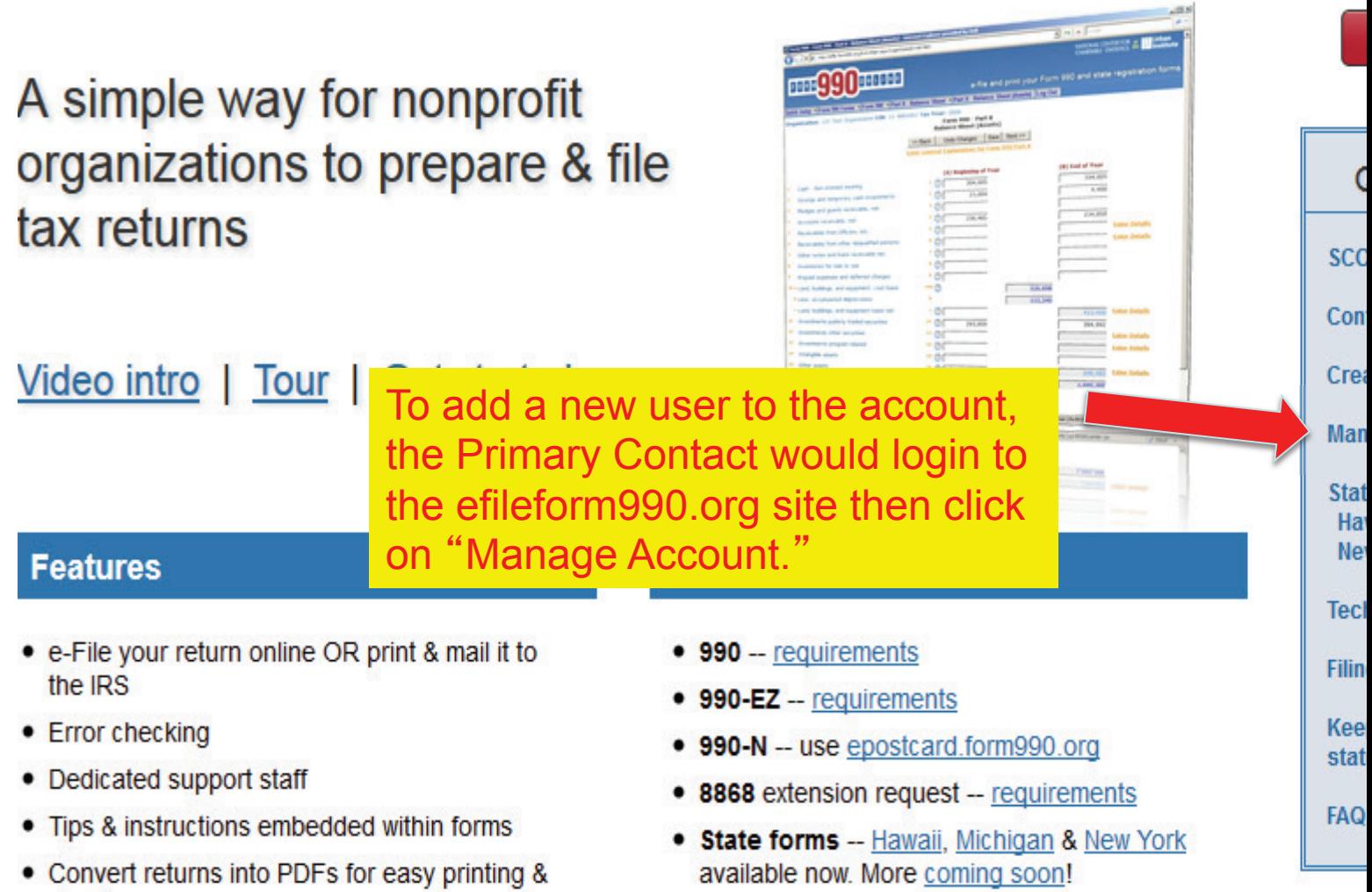

NATIONAL CENTER FO **CHARITABLE STATISTICS** 

 $V \subset \Box$   $\Box$  a coogle

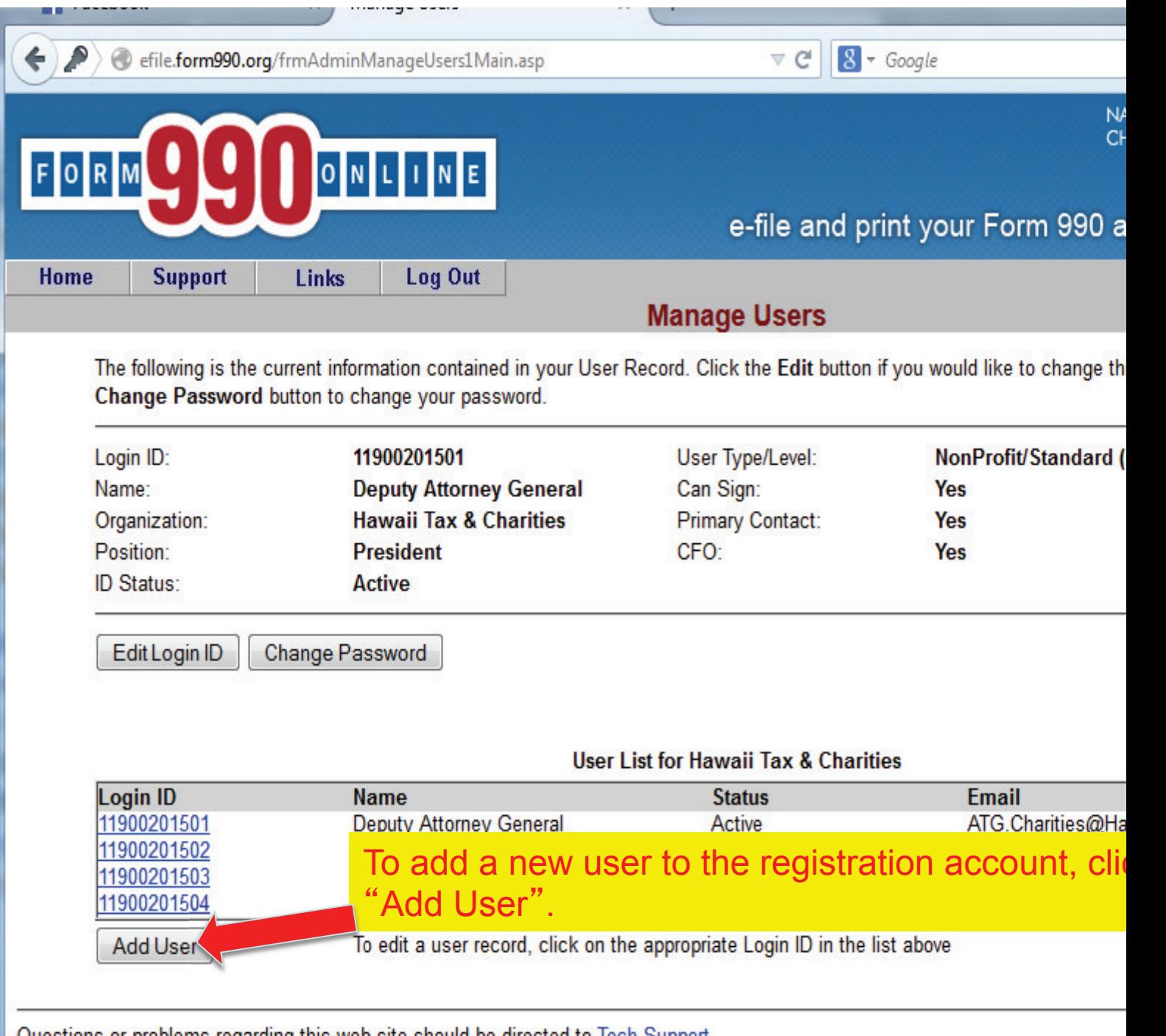

Questions or problems regarding this web site should be directed to Tech Support Concerned about your privacy? Please view our privacy policy

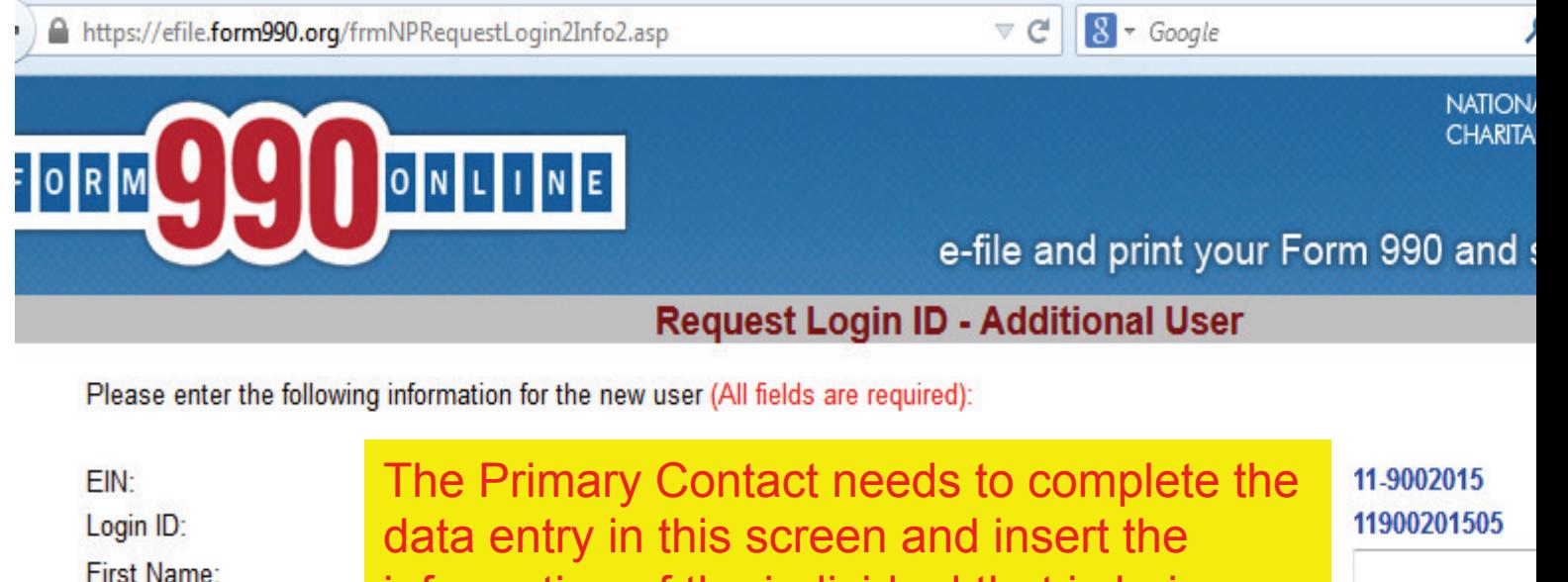

Last Name:

Title:

Email Address:

Verify Email Address:

Daytime Phone:

Is this person authorized

Is this person the Chief F

information of the individual that is being added to the account. Please note that the email address for each person with a login must be one that is personal to the user and which only the user accesses. Do not use a general email address such as "info @"

٠

You (Deputy Attorney General) are currently defined as the Administrative contact for your organization. Would you like the person you are adding now to be the administrative contact for efile form990 org for your organization? (NOTE: If you select 'Yes', you will no longer be able to manage Login ID's for your Organization.)

The system will send an email to the user you entered above with a link to a web page that will give them their Login ID and Pa:

Since your login ID has already been approved, this Login ID will be created with a status of 'Active'.

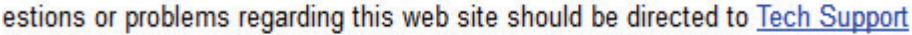

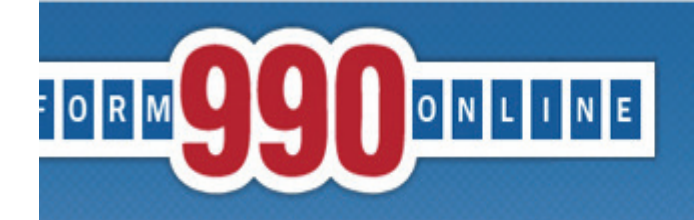

**NATION** 

**CHARITA** 

e-file and print your Form 990 and

## **Request Login ID - Success**

## The following Login ID was successfully created:

11900201505 Login ID: Name: **Hugh Jones** Title: **Deputy AG** Email: hugh.r.jones@hawaii.gov

The system has sent an email to the email address above containing instructions on how to activate this Login ID. T activated before it can be used.

IMPORTANT: If the email account above has a spam filter, please that the filter is set up so that it can receive emails f address: efiletechsupport@urban.org

**Return to Manage Users Page** 

Note the message was sent to the ne individual being a activate the logon the email that is so

estions or problems regarding this web site should be directed to Tech Support ncerned about your privacy? Please view our privacy policy.

s website is best viewed with Microsoft Internet Explorer 6.0+ or Mozilla Firefox with a screen resolution of 1024 X 768. pyright © 1999 - 2014 the NCCS/NASCO E-Filing Site. All rights reserved. st modified: April 25, 2014.

- From: <efiletechsupport@urban.org>
- To: <hugh.r.jones@hawaii.gov>
- Date: 10/30/2014 09:28 AM
- Subject: Form990.org Login Activation Notice
- Hugh,
- We are pleased to tell you that DEPUTY ATTORNEY GENERAL efile.form990.org.
- Login ID: 11900201505
- Name: Hugh Jones
- Organization: Hawaii Tax & Charities
- Login Type: NonProfit

An email like this will be sent to the person that is added as a user at the email address listed in the person s profile. The person needs to click the link in the email to compl the activation for their log

- Once you have activated this login ID, you can use it to enter, view and  $\mathscr{P}$  denticate (electronically sign 990/990-EZ and State Registration Forms for your Organization. er, view and  $\ell$  enticate
- Please click the link below to begin the Activation process (Note if  $y'$  amail program does not display a link, copy the whole link and paste it into your browser): ation.<br>Note if y email progra
- IMPORTANT: We recommend that you close any open brows indows before you click this link.
- https://efile.form990.org//frmAdminLoginActivate.asp?A=Y091908f464501mDf
- Please feel free to contact technical support if you have any questions
- Efile.form990.org Technical Support team
- email: efiletechsupport@urban.org
- Phone (Toll Free): 888-666-1773 (hours: 9:30 AM and 5:30 PM Eastern Time)

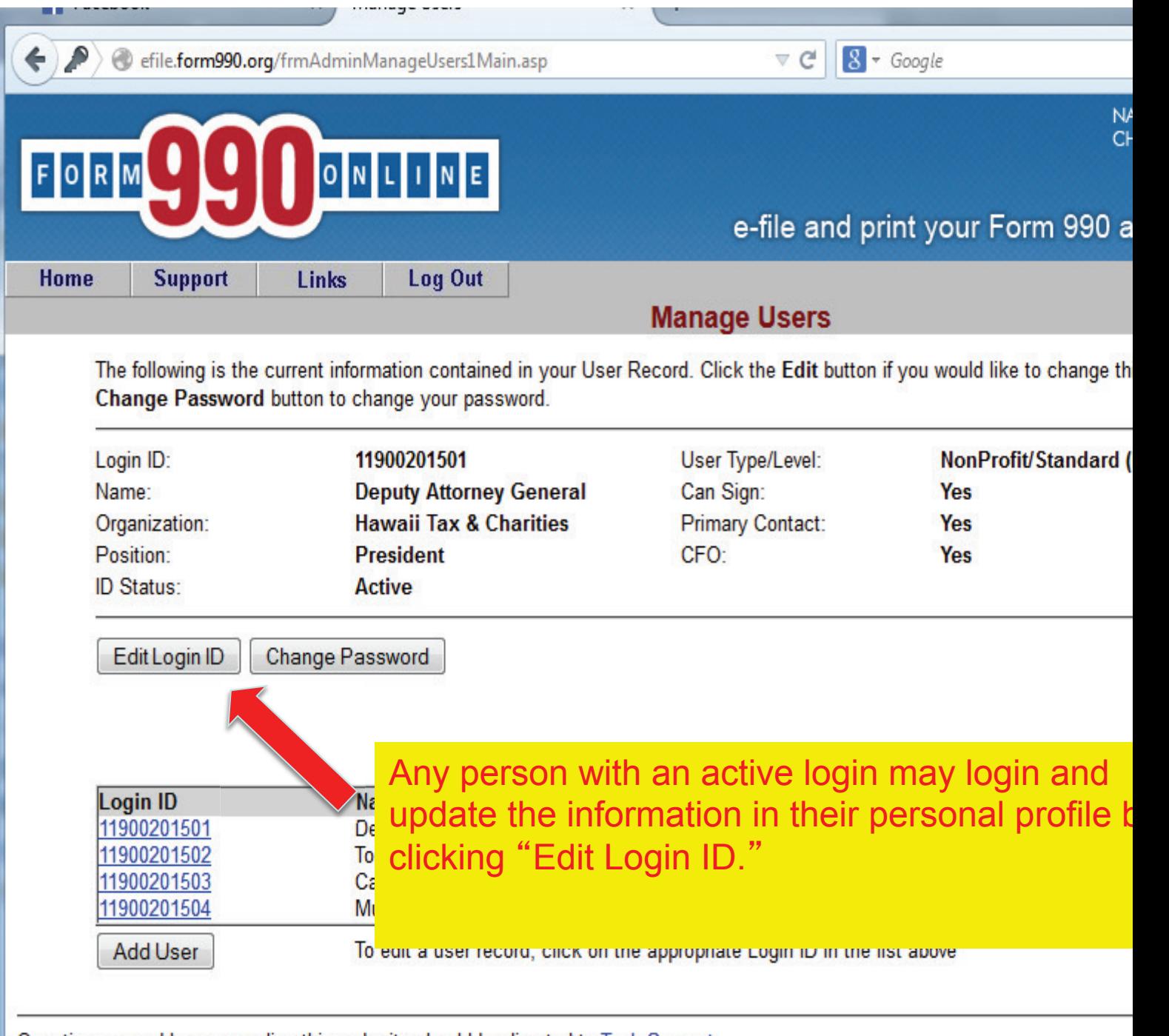

Questions or problems regarding this web site should be directed to Tech Support<br>Concerned about your privacy? Please view our privacy policy

*<u>Property</u>* 

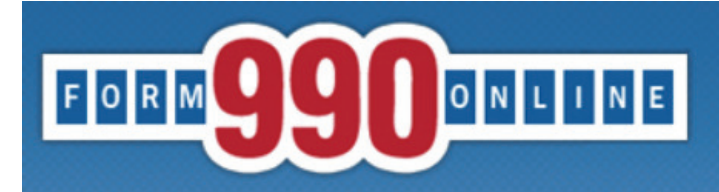

**NATIOI CHARIT** 

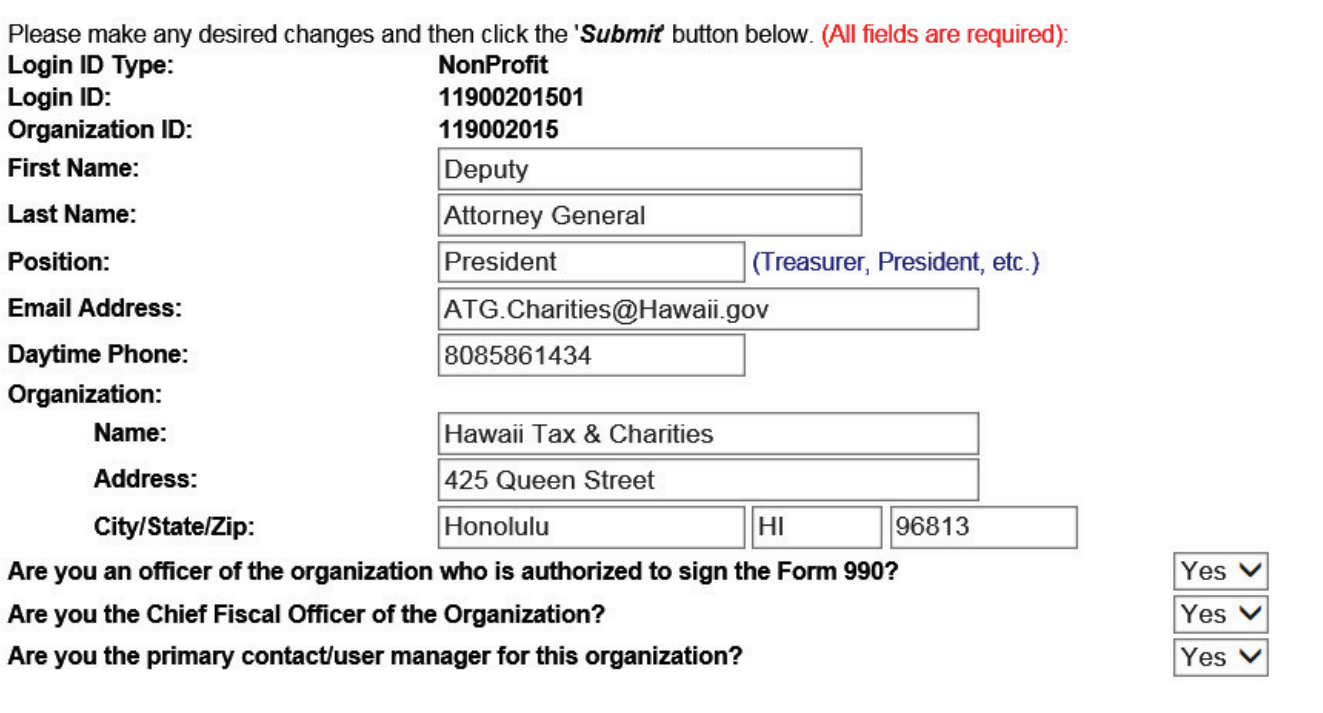

**Edit User Information** 

Click the Submit button to save your changes. Click the Cancel button to cancel your changes.

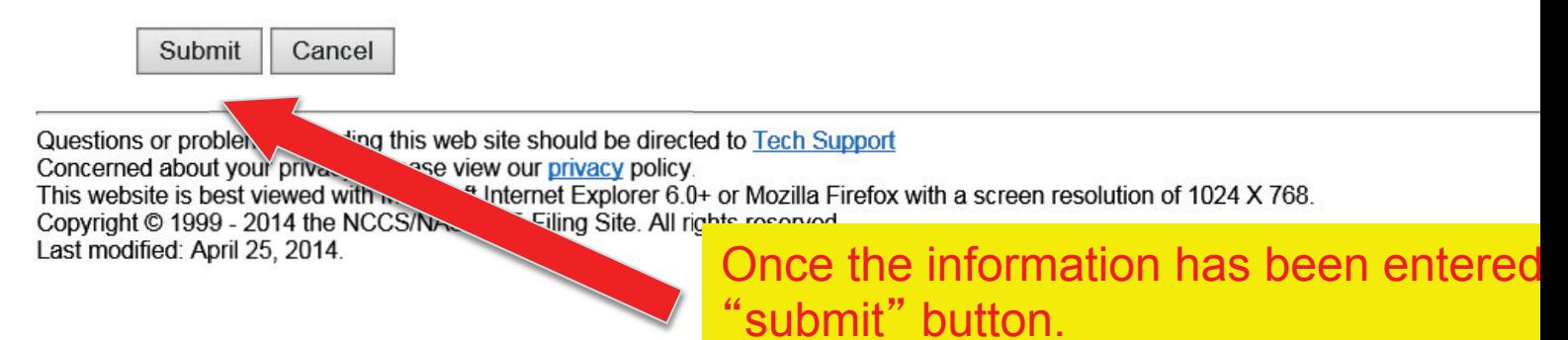

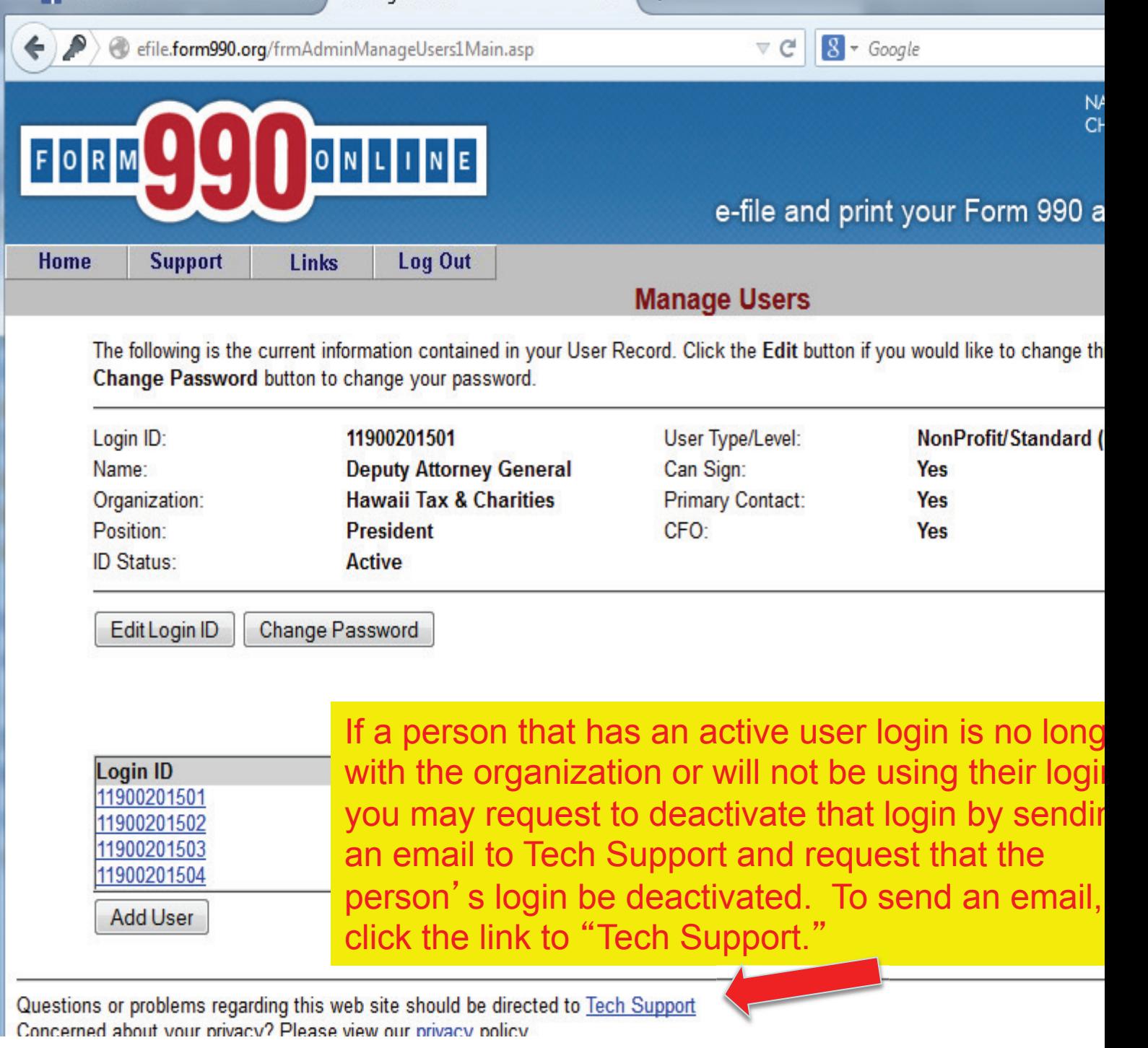